## **Coaches Print Game Day Report**

1. Log in to your account

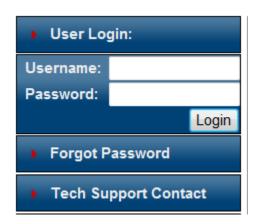

2. Click on the 'Schedules/Game Scoring" link next to your team.

| Tournament Applications / Game Scoring           |                                                          |                               |  |  |  |  |  |  |
|--------------------------------------------------|----------------------------------------------------------|-------------------------------|--|--|--|--|--|--|
| Team                                             | Tournament                                               |                               |  |  |  |  |  |  |
| Team Name<br>Team ID #<br>Team Name<br>Team ID # | 2014 State Cup<br>Status: Final<br>Submitted on 4/7/2014 | Edit Schedules / Game Scoring |  |  |  |  |  |  |
|                                                  | 2014 State Cup<br>Status: Final<br>Submitted on 4/7/2014 | Edit Schedules / Game Scoring |  |  |  |  |  |  |

3. Click on "Print Roster next to your game.

| Game#                  | Group    | Home Team              | Score |     | Away Team              | Score | Referee<br>Performance |
|------------------------|----------|------------------------|-------|-----|------------------------|-------|------------------------|
| 225193<br>Print Roster | A3 vs B3 | Team Name, age, gender |       | vs. | Team Name, age, gender |       | <u>Rate</u>            |